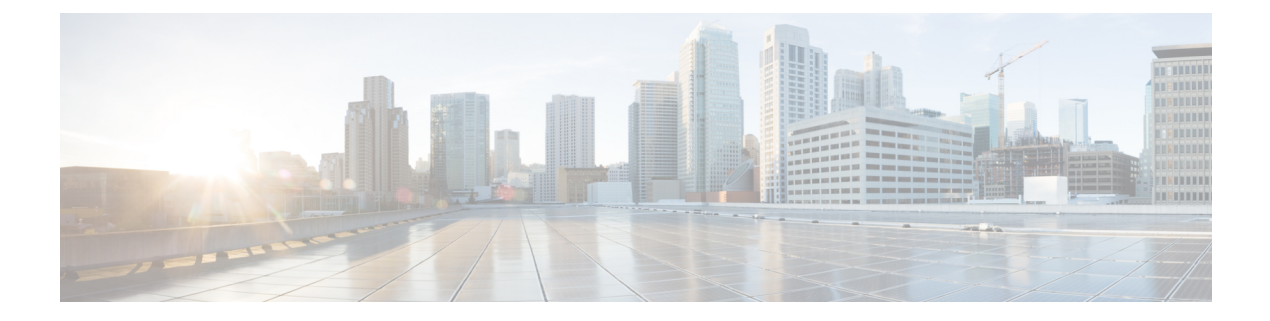

# **Upgrading and Downgrading ROM Monitor Firmware**

This chapter describes how to upgrade or downgrade the ROM Monitor Firmware.

- [Information](#page-0-0) About ROM Monitor Firmware , on page 1
- Upgrading or [Downgrading](#page-1-0) ROM Monitor Using the FPD PIE, on page 2
- ROM Monitor Upgrades: [Examples,](#page-6-0) on page 7
- Additional [References,](#page-13-0) on page 14

## <span id="page-0-0"></span>**Information About ROM Monitor Firmware**

The ROM Monitor, which is also known as ROMMON, is a bootstrap program that initializes the hardware and boots the Cisco IOS XR firmware when you power on or restart a Cisco ASR 9000 Series Router. ROM Monitor upgrades can be required to resolve firmware defects or support new features. Typically, ROM Monitor upgrades are infrequent and not required for every Cisco IOS XR software upgrade.

The ROM Monitor firmware on all Route Processors (RP)s must be compatible with the current Cisco IOS XR software release running on the router before it is upgraded to the latest Cisco IOS XR Software Release.

If the router is brought up with an incompatible version of the ROM Monitor software, then the standby RP may fail to boot.

This table lists the minimum ROMMON version required for Cisco ASR 9001 Routers:

#### **Table 1: Minimum ROMMON Version Required for Cisco ASR 9001 Routers**

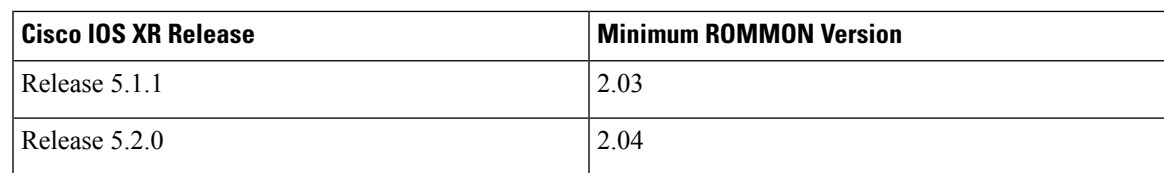

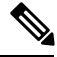

**Note**

ROMMON versions are backward compatible. You need not downgrade the ROMMON versionsif the current version is higher than the listed compatible version.

## **ROMMON A and ROMMON B**

Each node in a Cisco ASR 9000 Series Router includes two copies of ROM Monitor: ROMMON A and ROMMON B. During power on, ROMMON A loads first. If ROMMON A detects the presence of ROMMON B, it checks the compatibility and integrity of the ROMMON B code. If ROMMON B passes these tests, ROMMON A passes control of the router to ROMMON B.

Normally, you only upgrade ROMMON B. ROMMON A is a backup for ROMMON B. When you upgrade the ROMMON B, the router uses the unmodified ROMMON A if the ROM Monitor upgrade is interrupted or fails for any reason.

Failures are most likely to occur during ROMMON upgrades or downgrades and unlikely to fail during normal usage. A failure in ROMMON A resultsin an inactive card that must be returned to the authorized merchandiser.

**Note**

We recommend that you upgrade ROMMON on all the boards to the latest version provided in FPD pie for any particular release.

## **Upgrading or Downgrading a Single Node or All Nodes**

The upgrade and downgrade procedures for ROMMON firmware are the same. Install a higher version to upgrade the firmware, or a lower version to downgrade the firmware.

ROM Monitor operates on every node within the router. During an upgrade or downgrade, the ROMMON firmware is copied into hardware EEPROMs in the router.

For most upgrades, we recommend upgrading or downgrading the ROMMON firmware on all nodes. You can also upgrade or downgrade a single node, which is useful when moving a card between two routers or adding a card that is not running the correct ROM Monitor version. When you upgrade a single node that uses ROM Monitor in both the CPU0 and SP modules, such as a line card node, we recommend that you upgrade both modules to the same ROM Monitor version.

## **Reloading Nodes After a ROMMON Firmware Change**

The new ROMMON firmware is not active on a node until the card is reloaded. For example, if you upgrade a single node, you must reload that node only after the upgrade. If you upgrade or downgrade all nodes, you must also reload all nodes to activate the new ROMMON version.

To gracefully reload all nodes, reload the standby RSP, perform a redundancy switchover, reload the second RSP, and then reload all other nodes in the system.

If the router does not contain a redundant standby RSP, or if you wish to perform a cold restart, you can also reload all nodes at the same time, including the primary RSP. Remember that a cold restart results in router downtime while the cards reboot.

# <span id="page-1-0"></span>**Upgrading or Downgrading ROM Monitor Using the FPD PIE**

The field-programmable devices (FPDs) are hardware devices implemented on router cards that support separate software upgrades. A field-programmable gate array (FPGA) is a type of programmable memory device that exists on most hardware components of a router. The term *FPD* describes any type of programmable hardware device on Serial Interface Processors (SIPs) and shared port adapters (SPAs), including FPGAs. Cisco IOS XR software provides the Cisco FPD upgrade feature to manage the upgrade of FPD images on SIPs and SPAs. For more information on upgrading FPDs, see Upgrading FPD on Cisco IOS XR Software module in the Cisco ASR 9000 Series Aggregation Services Router System Management Configuration Guide.

The following procedure upgrades or downgrades the ROM Monitor firmware using the ROM Monitor image contained in the FPD software package installation envelope (PIE). This section also includes instructions to reload a node, gracefully reload all nodes in the system, or perform a cold restart for all nodes in the system.

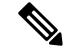

**Note**

- We recommend upgrading one card at a time. After each upgrade, you should see a message indicating that the upgrade was performed successfully. Reload the card only after the upgrade finishes successfully.
- Do not perform hardware reload or OIR during FPD upgrade because it can result in corrupt FPDs of hardware.

If you are not sure if a card requires a ROM monitor upgrade, you can install the card and use the **show hw-module fpdlocation** <*node-id*> command to determine if the ROM monitor image on the card is compatible with the currently running Cisco IOS XR software release.

#### **Prerequisites**

Before upgrading or downgrading ROM Monitor firmware, verify that the FPD PIE is installed on your router. For more information on installing software PIEs, see the *Upgrading and Managing Cisco IOS XR Software* module in *Cisco ASR 9000 Series Aggregation Services Router System Management Configuration Guide*.

#### **SUMMARY STEPS**

- **1. show hw-module fpd location all**
- **2. admin**
- **3. show fpd package**
- **4. upgrade hw-module fpd rommon location** [**all** | *node-id*]
- **5. exit**
- **6.** If you are upgrading a single node on a router, including a standby RSP, go to Step 9.
- **7.** If you are upgrading a router with redundant RSPs, and want to perform a graceful reload, go to Step 10.
- **8.** If you are upgrading a router with a single RSP, or want to perform a cold restart on all nodes, go to Step 11.
- **9.** Reload a single node.
- **10.** Gracefully reload all nodes on a system that includes redundant RSPs.
- **11.** Reload all nodes in the system (cold restart).
- **12. show platform**

L

### **DETAILED STEPS**

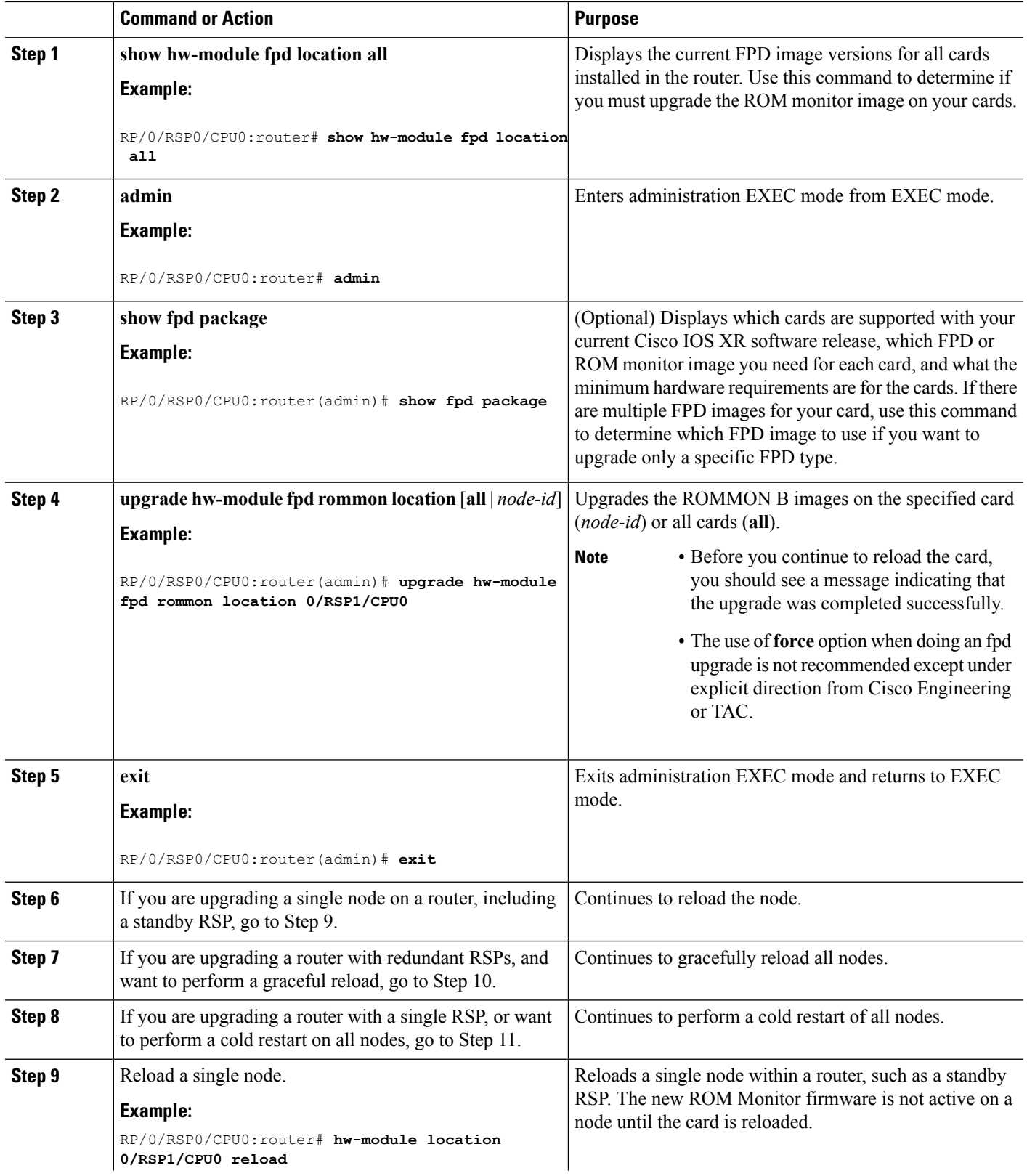

 $\mathbf l$ 

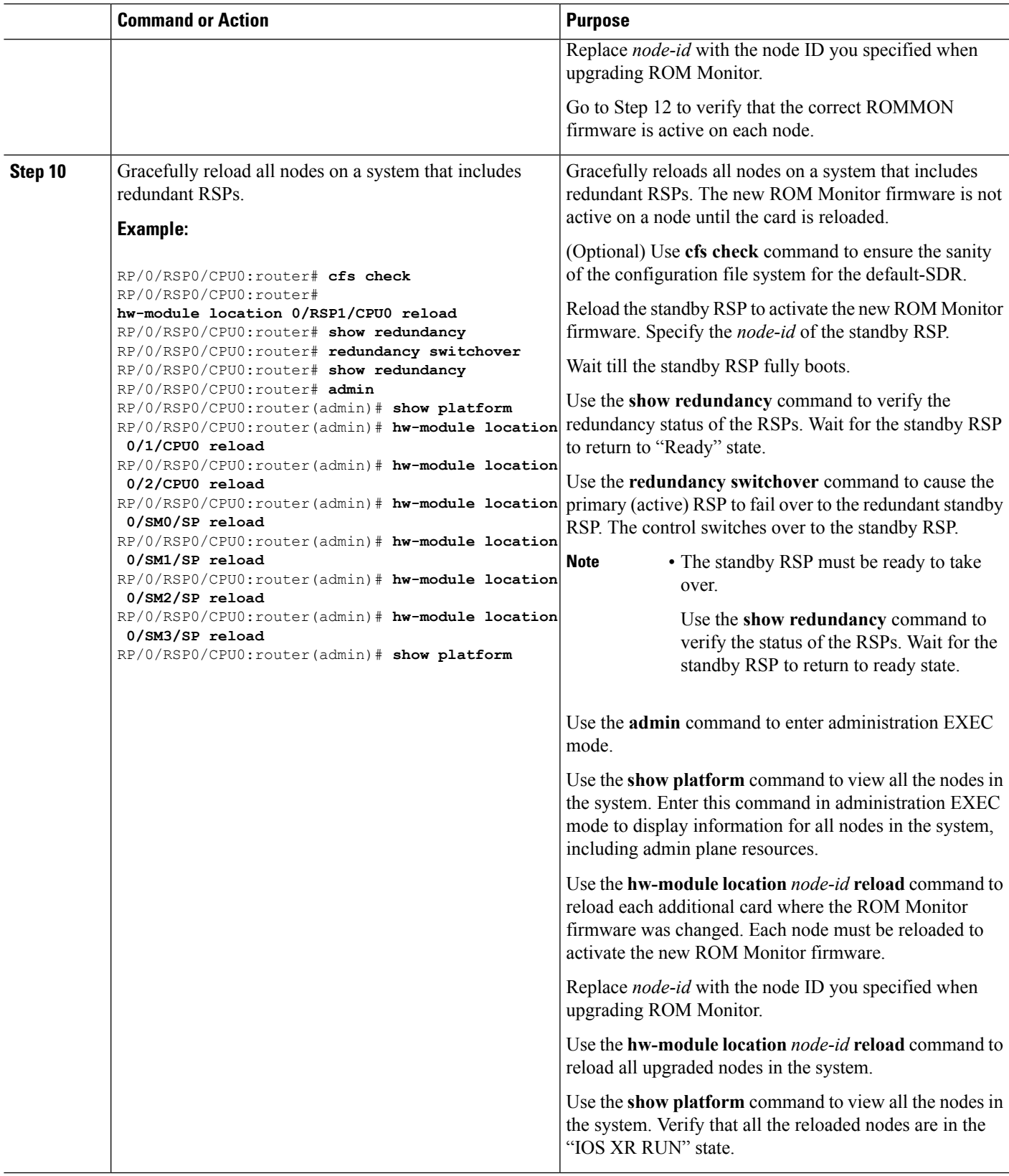

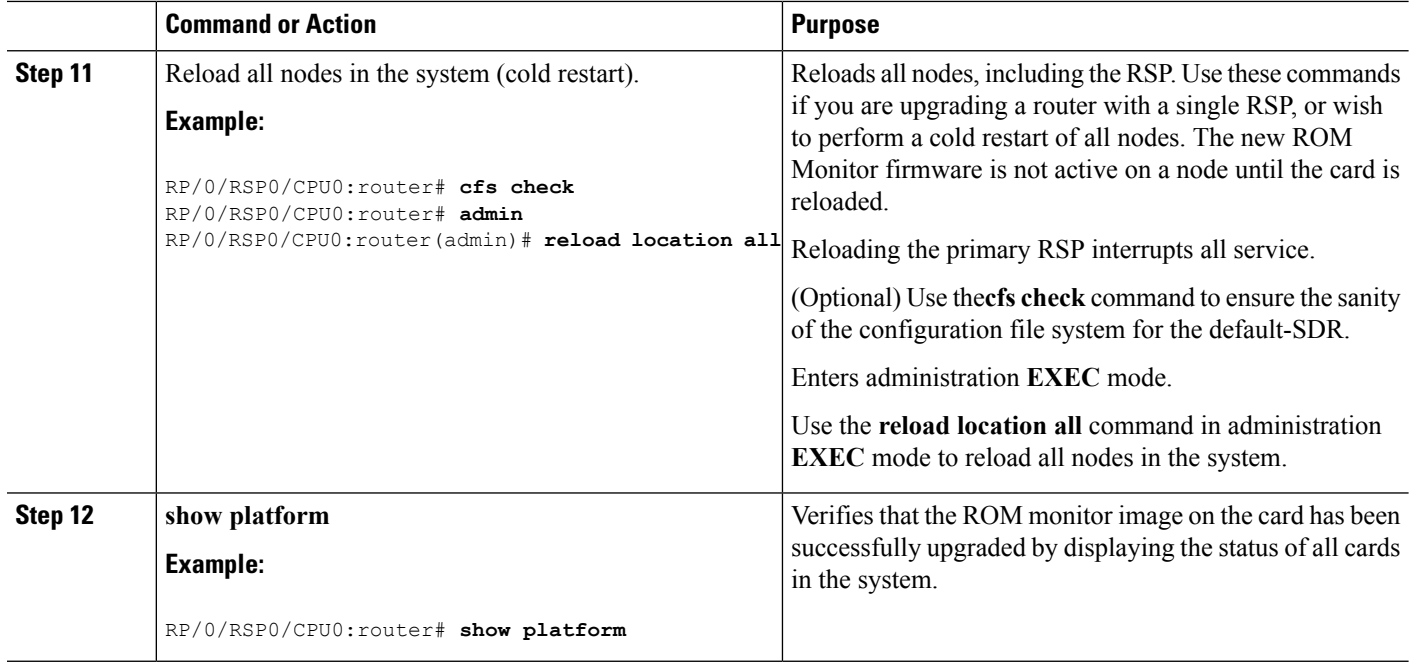

## **Troubleshooting Tips**

This section provides the troubleshooting tips for the upgrade procedure:

• If any node cannot be upgraded successfully, if you do not receive a message indicating a successful upgrade, or if you see error messages similar to the following message, try reformatting the bootflash (**format bootflash:** [**location all** | *node-id*]) and then repeat this upgrade procedure:

```
LC/0/3/CPU0:rommon_burner[65635]: %ROMMON_BURNER-3-FILE_OP_ERR : Opening ROMMON flash
partition failed: No such file or directory in function main at line 952
```
• If you are upgrading ROMMON B and the version does not change to the expected version after the upgrade, the upgrade might have failed. When the router cannot load ROMMON B, it loads ROMMON A.

If ROMMON A is used for any card in the router, following SYSLOG message is displayed during system boot up:

LC/0/5/CPU0:Nov 5 12:29:12.311 : rommon\_fpd\_agent[202]: rommon instance 0 has image A programmed. Upgrade the possibly corrupt image B using "upgrade hw-module fpd" CLI in admin mode.

- If both ROMMAN B and ROMMON A are damaged due to an unexpected node reset or a power interruption during the upgrade, the affected route processors must be returned to Cisco for repair.
- If a lower version of the ROM Monitor is detected based on the version check performed during system boot, following error message is displayed:

```
RP/0/RSP1/CPU0:Nov 19 07:19:02.628 : rommon_fpd_agent[308]:
%PLATFORM-UPGRADE_FPD-4-DOWN_REV : lc rommon instance 0 is down-rev (V0.63), upgrade
to (V0.64). Use the "upgrade hw-module fpd" CLI in admin mode.
```
# <span id="page-6-0"></span>**ROM Monitor Upgrades: Examples**

This section provides the following configuration examples:

## **ROM Monitor Upgrade: Example**

The following example shows how to display ROM monitor image information for all cards in the router:

RP/0/RSP1/CPU0:router(admin)# **show hw-module fpd location all**

Sun Jun 6 04:34:58.956 DST

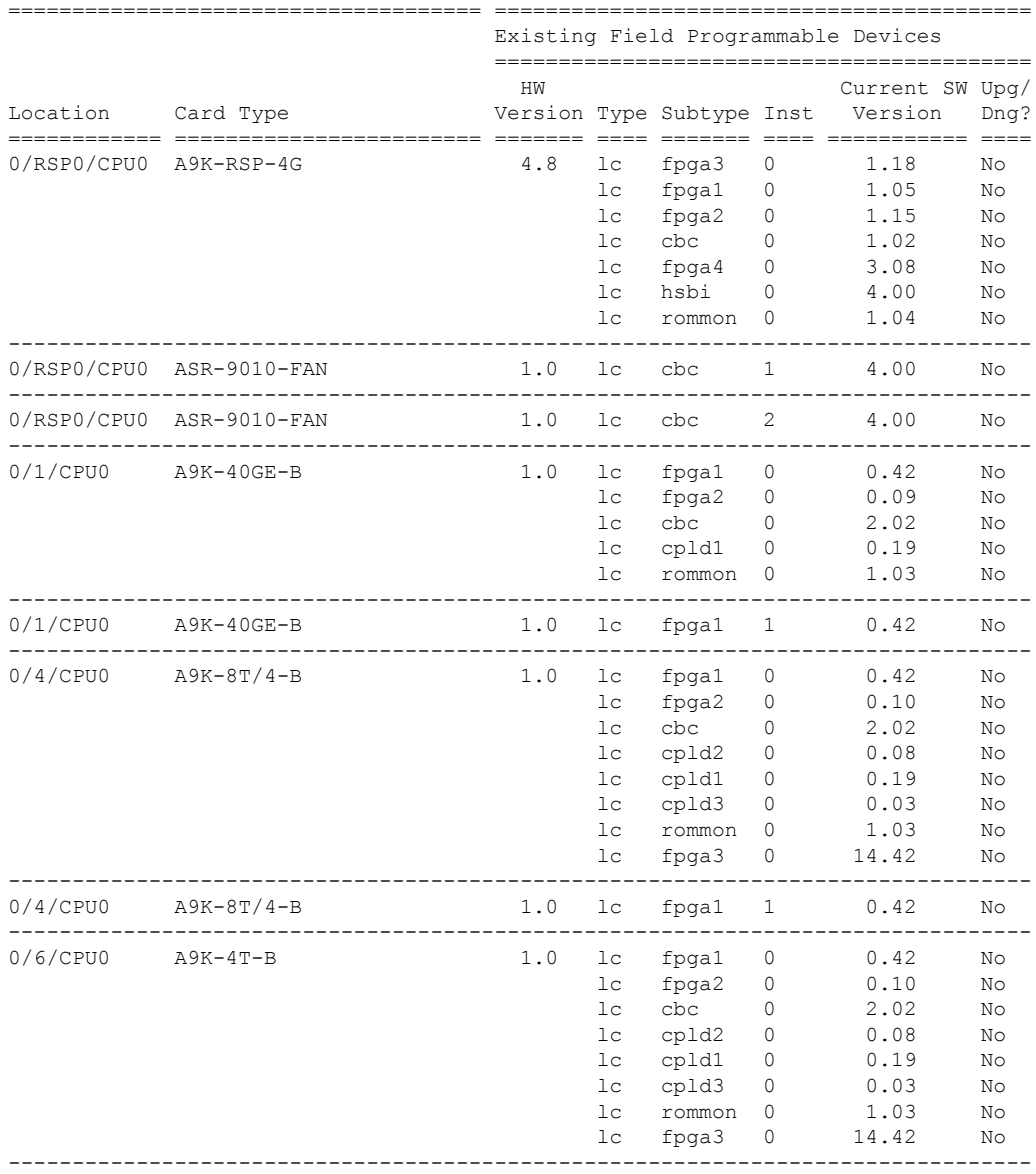

0/6/CPU0 A9K-4T-B 1.0 lc fpga1 1 0.42 No --------------------------------------------------------------------------------

The following example shows how to upgrade the ROM Monitor image when a lower version of ROM Monitor firmware is detected. In the example, the ROM Monitor image for the 0/RSP1/CPU0 node ID is updated:

RP/0/RSP0/CPU0:router(admin)# **upgrade hw-module fpd rommon location 0/RSP1/CPU0**

% RELOAD REMINDER:

- The upgrade operation of the target module will not interrupt its normal operation. However, for the changes to take effect, the target module will need to be manually reloaded after the upgrade operation. This can be accomplished with the use of "hw-module <target> reload" command.
- If automatic reload operation is desired after the upgrade, please use the "reload" option at the end of the upgrade command.
- The output of "show hw-module fpd location" command will not display correct version information after the upgrade if the target module is not reloaded.

Continue? [confirm]

Starting the upgrade/download of following FPD:

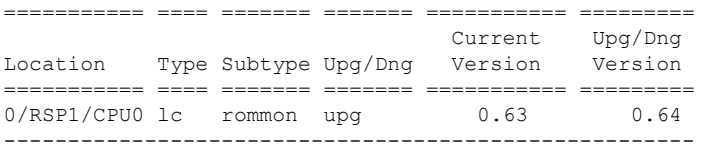

RP/0/RSP1/CPU0:Nov 19 07:24:11.553 : lc\_fpd\_upgrade[243]: %PLATFORM-UPGRADE\_FPD-6-START : Starting to upgrade rommon subtype image from 0.63 to 0.64 for this card on location 0/RSP1/CPU0 RP/0/RSP1/CPU0:Nov 19 07:24:11.561 : rommon fpd agent[308]: Start Upgrade...

RP/0/RSP1/CPU0:Nov 19 07:24:11.561 : rommon fpd agent[308]: Programming fpd instance 0...with file

/net/node0\_RSP0\_CPU0/dev/shmem/asr9k-fpd-3.7.2.10I/fpd/ucode/rommon-viking-8641d-rsp2-B.bin RP/0/RSP1/CPU0:Nov 19 07:24:21.098 : lc\_fpd\_upgrade[243]: %PLATFORM-UPGRADE\_FPD-6-PASSED : Successfully upgrade rommon subtype image for this card on location 0/RSP1/CPU0

% Successfully upgraded 1 FPD for A9K-RSP-4G-HDD on location 0/RSP1/CPU0

The following example shows reload of the 0/RSP1/CPU0 node:

#### RP/0/RSP0/CPU0:router(admin)# **hw-module location 0/RSP1/CPU0 reload**

WARNING: This will take the requested node out of service. Do you wish to continue?[confirm(y/n)] **y** RP/0/RSP0/CPU0:Nov 19 07:26:45.060 : shelfmgr[323]: %PLATFORM-SHELFMGR-6-USER\_RESET : Node 0/RSP1/CPU0 is reset due to user reload request RP/0/RSP0/CPU0:Nov 19 07:26:51.866 : shelfmgr[323]: %PLATFORM-SHELFMGR-6-NODE\_STATE\_CHANGE : 0/RSP1/CPU0 card type:1049346 nstate:ROMMON RP/0/RSP0/CPU0:Nov 19 07:27:11.153 : shelfmgr[323]: %PLATFORM-SHELFMGR\_HAL-6-BOOT\_REQ\_RECEIVED : Boot Request from 0/RSP1/CPU0, Rommon Version: 0.64 RP/0/RSP0/CPU0:Nov 19 07:27:11.155 : shelfmgr[323]: %PLATFORM-SHELFMGR-6-NODE\_STATE\_CHANGE : 0/RSP1/CPU0 card type:1049346 nstate:MBI-BOOTING RP/0/RSP0/CPU0:Nov 19 07:29:26.661 : shelfmgr[323]: %PLATFORM-SHELFMGR-6-NODE\_STATE\_CHANGE : 0/RSP1/CPU0 card type:1049346 nstate:IOS XR RUN RP/0/RSP0/CPU0:Nov 19 07:29:52.066 : redcon[303]: %HA-REDCON-1-STANDBY READY : standby card is ready

Verify the upgrade using the **show hw-module fpdlocationall** command, asshown in the following command:

I

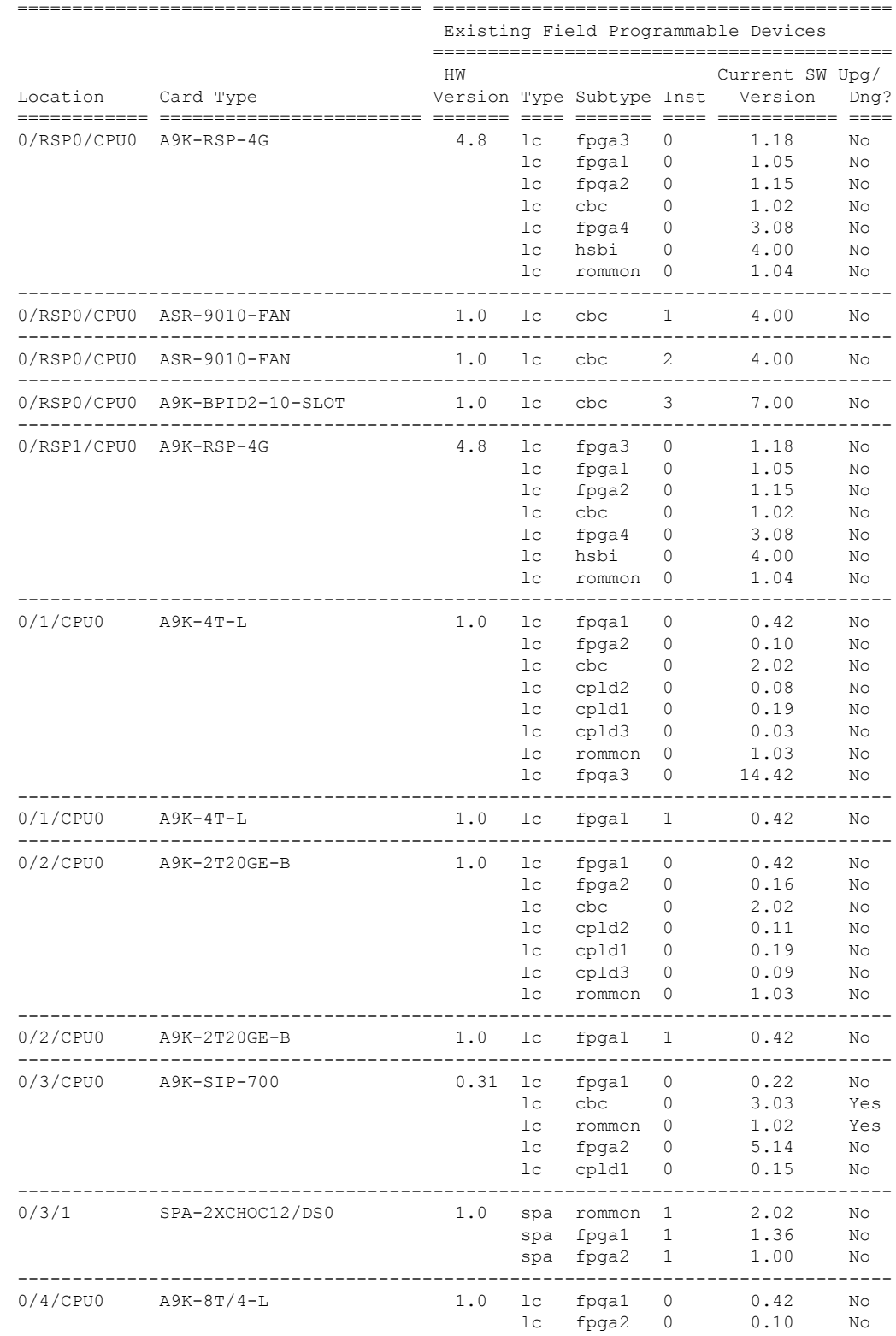

RP/0/RSP0/CPU0:router(admin)# **show hw-module fpd location all**

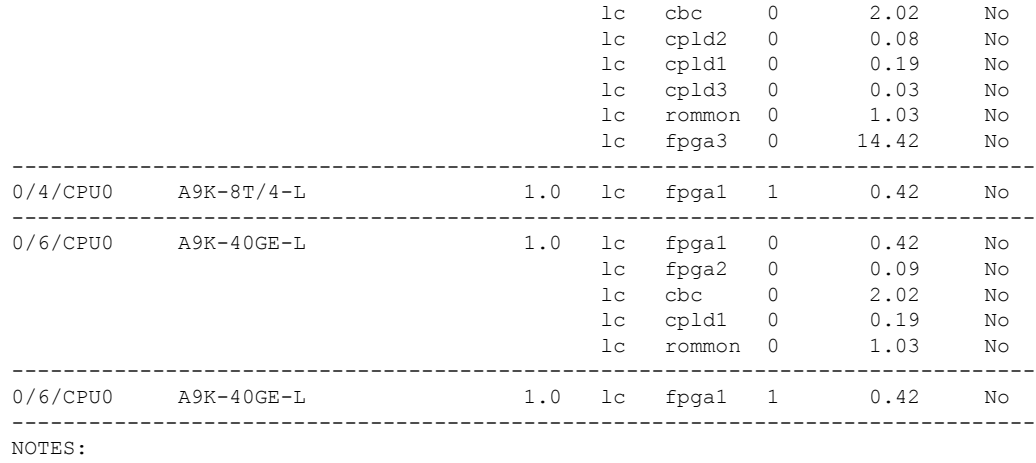

1. One or more FPD needs an upgrade or a downgrade. This can be accomplished using the "admin upgrade hw-module fpd" CLI.

The following example shows how to upgrade ROMMON B:

The use of **force** option when doing an fpd upgrade is not recommended except under explicit direction from Cisco Engineering or TAC. **Note**

RP/0/RSP0/CPU0:router(admin)# **upgrade hw-module fpd rommon location 0/RSP1/CPU0**

```
% RELOAD REMINDER:
```
- The upgrade operation of the target module will not interrupt its normal operation. However, for the changes to take effect, the target module will need to be manually reloaded after the upgrade operation. This can be accomplished with the use of "hw-module <target> reload" command.
- If automatic reload operation is desired after the upgrade, please use the "reload" option at the end of the upgrade command.
- The output of "show hw-module fpd location" command will not display correct version information after the upgrade if the target module is not reloaded.

Continue? [confirm]

Starting the upgrade/download of following FPD:

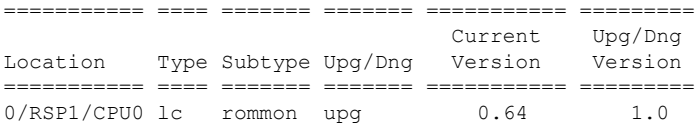

------------------------------------------------------ RP/0/RSP1/CPU0:Dec 11 16:18:01.982 : lc\_fpd\_upgrade[240]: %PLATFORM-UPGRADE\_FPD-6-START :

Starting to upgrade rommon subtype image from 0.64 to 1.0 for this card on location 0/RSP1/CPU0 RP/0/RSP1/CPU0:Dec 11 16:18:01.989 : rommon\_fpd\_agent[303]: Start Upgrade... RP/0/RSP1/CPU0:Dec 11 16:18:01.990 : rommon\_fpd\_agent[303]: Programming fpd instance 0...with file

/net/node0\_RSP0\_CPU0/dev/shmem/asr9k-fpd-3.7.1.23I/fpd/ucode/rommon-viking-8641d-rsp2-B.bin RP/0/RSP1/CPU0:Dec 11 16:18:11.604 : lc\_fpd\_upgrade[240]: %PLATFORM-UPGRADE\_FPD-6-PASSED : Successfully upgrade rommon subtype image for this card on location 0/RSP1/CPU0

% Successfully upgraded 1 FPD for A9K-RSP-4G-HDD on location 0/RSP1/CPU0

RP/0/RSP0/CPU0:ios(admin)# **hw-module location 0/RSP1/CPU0 reload**

### **Graceful Reload of a Cisco ASR 9000 Series Router: Example**

In the following example, a Cisco ASR 9000 Series Router is gracefully reloaded following a ROM Monitor firmware upgrade or downgrade:

RP/0/RSP0/CPU0:router# **cfs check**

Creating any missing directories in Configuration File system...OK Initializing Configuration Version Manager...OK Syncing commit database with running configuration...OK

RP/0/RSP0/CPU0:router#**hw-module location 0/RSP1/CPU0 reload** WARNING: This will take the requested node out of service. Do you wish to continue?[confirm(y/n)]**y**

RP/0/RSP0/CPU0:router# **show redundancy** Redundancy information for node 0/RSP0/CPU0: ========================================== Node 0/RSP0/CPU0 is in ACTIVE role Partner node (0/RSP1/CPU0) is in STANDBY role Standby node in 0/RSP1/CPU0 is ready Standby node in 0/RSP1/CPU0 is NSR-ready

Reload and boot info ----------------------

A9K-RSP-4G-HDD reloaded Thu Dec 11 14:50:47 2008: 2 hours, 27 minutes ago Active node booted Thu Dec 11 14:50:47 2008: 2 hours, 27 minutes ago Standby node boot Thu Dec 11 17:15:16 2008: 2 minutes ago Standby node last went not ready Thu Dec 11 17:16:27 2008: 1 minute ago Standby node last went ready Thu Dec 11 17:17:27 2008: 39 seconds ago There have been 0 switch-overs since reload

RP/0/RSP0/CPU0:router# **redundancy switchover** Proceed with switchover 0/RSP0/CPU0 -> 0/RSP1/CPU0? [confirm] Initiating switch-over.

<Move to node 0/RSP1/CPU0>

RP/0/RSP1/CPU0:router# **show redundancy** Redundancy information for node 0/RSP1/CPU0: ========================================== Node 0/RSP1/CPU0 is in ACTIVE role

Partner node (0/RSP0/CPU0) is in STANDBY role Standby node in 0/RSP0/CPU0 is ready Standby node in 0/RSP0/CPU0 is NSR-ready

Reload and boot info ----------------------

A9K-RSP-4G-HDD reloaded Thu Dec 11 14:50:47 2008: 2 hours, 35 minutes ago Active node booted Thu Dec 11 17:15:15 2008: 11 minutes ago Last switch-over Thu Dec 11 17:19:29 2008: 7 minutes ago Standby node boot Thu Dec 11 17:22:57 2008: 3 minutes ago Standby node last went not ready Thu Dec 11 17:24:06 2008: 2 minutes ago Standby node last went ready Thu Dec 11 17:25:06 2008: 1 minute ago There has been 1 switch-over since reload

RP/0/RSP1/CPU0:router# **hw-module location 0/RSP0/CPU0 reload**

WARNING: This will take the requested node out of service. Do you wish to continue?[confirm(y/n)] **y**

RP/0/RSP1/CPU0:router# **show redundancy** Redundancy information for node 0/RSP1/CPU0: ==========================================

Node 0/RSP1/CPU0 is in ACTIVE role Partner node (0/RSP0/CPU0) is in STANDBY role Standby node in 0/RSP0/CPU0 is ready Standby node in 0/RSP0/CPU0 is NSR-ready

Reload and boot info ----------------------

A9K-RSP-4G-HDD reloaded Thu Dec 11 14:50:47 2008: 2 hours, 41 minutes ago Active node booted Thu Dec 11 17:15:15 2008: 16 minutes ago Last switch-over Thu Dec 11 17:19:29 2008: 12 minutes ago Standby node boot Thu Dec 11 17:28:56 2008: 3 minutes ago Standby node last went not ready Thu Dec 11 17:30:02 2008: 2 minutes ago Standby node last went ready Thu Dec 11 17:31:02 2008: 1 minute ago There has been 1 switch-over since reload

#### RP/0/RSP1/CPU0:router# **admin**

RP/0/RSP1/CPU0:router(admin)# **show platform**

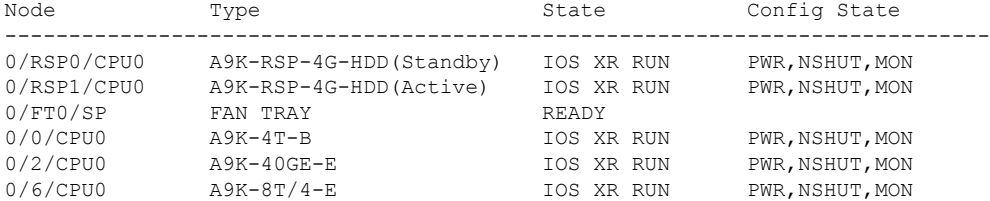

RP/0/RSP1/CPU0:router(admin)# **hw-module location 0/0/CPU0 reload** WARNING: This will take the requested node out of service. Do you wish to continue?[confirm(y/n)] **y**

RP/0/RSP1/CPU0:router(admin)# **hw-module location 0/2/CPU0 reload** WARNING: This will take the requested node out of service. Do you wish to continue?[confirm(y/n)] **y**

RP/0/RSP1/CPU0:router(admin)# **hw-module location 0/6/CPU0 reload** WARNING: This will take the requested node out of service. Do you wish to continue?[confirm(y/n)] **y**

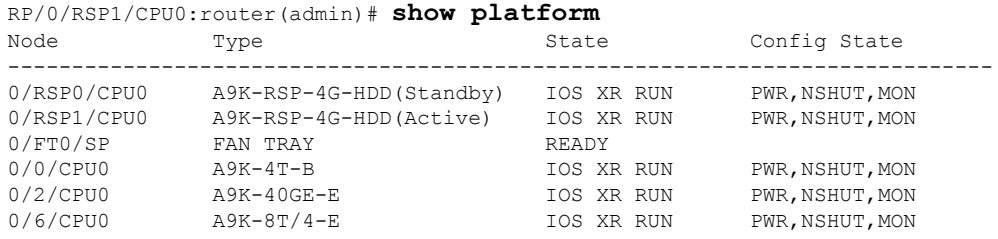

RP/0/RSP1/CPU0:router(admin)# **show hw-module fpd location all**

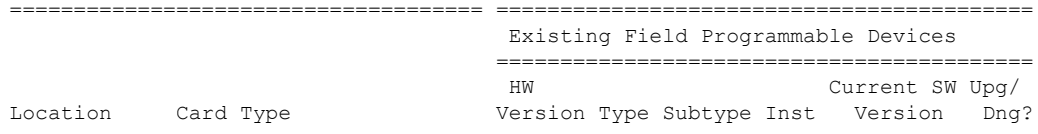

 $\mathbf l$ 

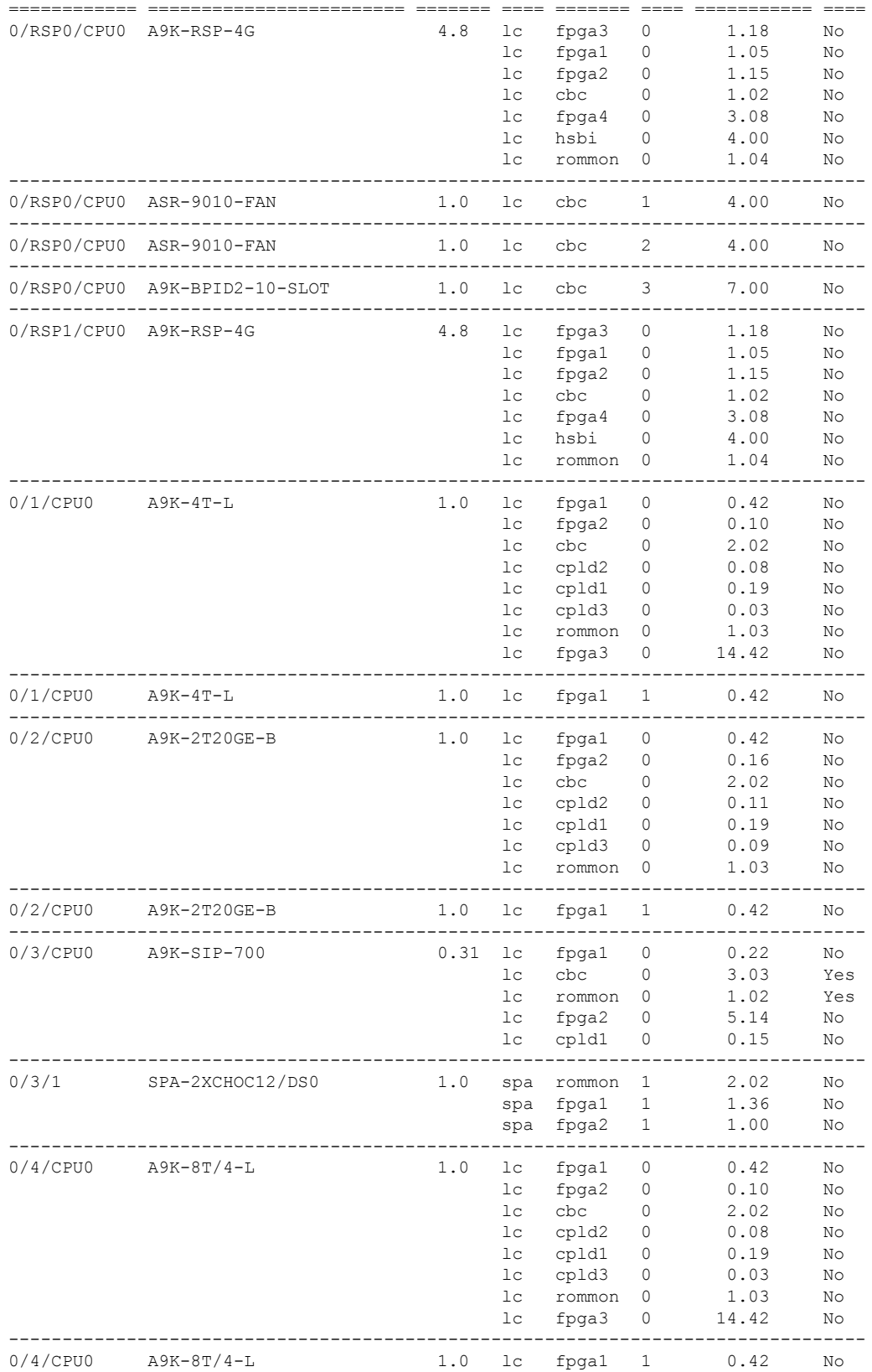

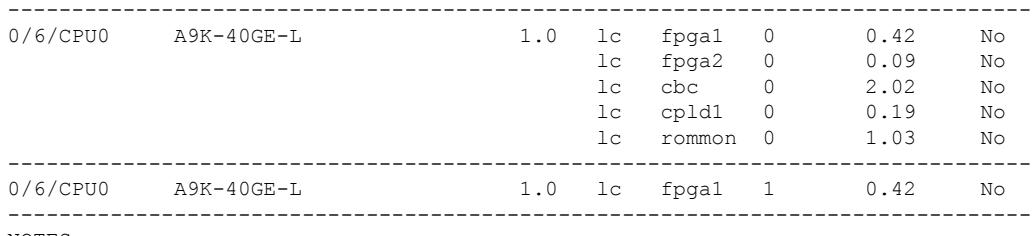

NOTES:

1. One or more FPD needs an upgrade or a downgrade. This can be accomplished using the "admin upgrade hw-module fpd" CLI.

# <span id="page-13-0"></span>**Additional References**

#### **Related Documents**

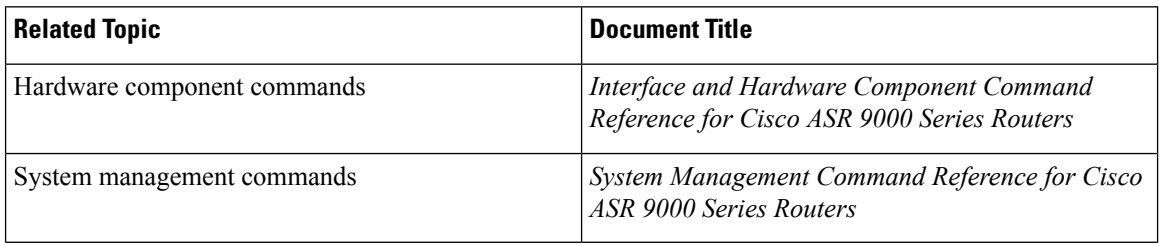

### **Technical Assistance**

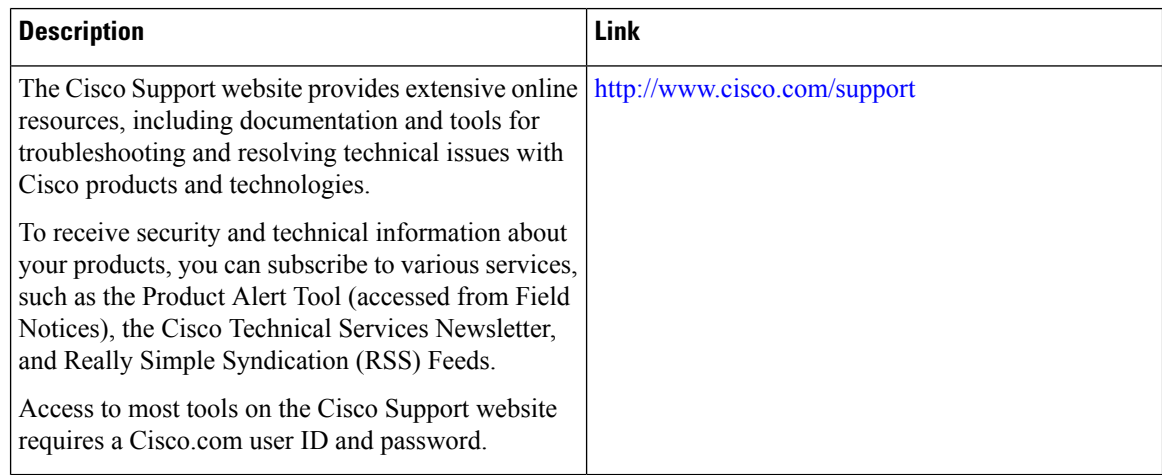